## **ІНЖЕНЕРІЯ ЗНАНЬ**

### **ЛАБОРАТОРНІ РОБОТИ №2-4**

### **Створення баз знань за допомогою мови подання знань у вигляді фреймів.**

### **1. Мета і завдання лабораторної роботи.**

**1.1 Метою лабораторної роботи** є ознайомлення з фреймовою моделлю подання знань та практичне засвоєння роботи з системою представлення знань ФРЛ.

#### **1.2 Завдання лабораторної роботи:**

- 1. Створення фреймів і робота з ними в системі ФРЛ
- 2. Створення демонів і приєднаний процедур.
- 3. Організація мережі фреймів на ФРЛ.
- 4. Організація бази знань на фреймах в системі ФРЛ.

#### **1.3 Встановлення ФРЛ**

Всі питання щодо встановлення останньої версії ФРЛ/ЛІСП можна знайти на github <https://github.com/lispm/FRL>.

### **2. Завдання з мови програмування ФРЛ**

#### **2.1 Створення фреймів і вилучення інформації з них**

 Фрейм представляє собою багаторівневий асоціативний список, що дозволяє описувати різні об'єкти і зв'язки між ними. При цьому кожен слот відображає значення деякої властивості заданого об'єкта. Це значення може бути або явним (аспект **\$VALUE**), або заданим за замовчуванням (аспект **\$ DEFAULT**). Крім того, значення може бути представлено або в декларативної (описової) формі, або в процедуральній (коментар **STATUS:** зі значенням **EVAL**) формі, застосування якої дозволяє обчислювати значення властивості кожного разу при необхідності його використання. Нижче наводиться приклад створення фрейма і поповнення його додатковою інформацією.

```
(DEFRAMEQ FRAME 1 2 1
                               (SLOT_1 ($VALUE (EX1))
                                             (SDEFAULT (EX2))(SLOT 2 ($VALUE (PROC1 (STATUS: EVAL)
                                                                         (PARM: : FRAME : SLOT))BEFAULT DEFAULT DEFAULT DEFAULT
           ( FPRINT ' (FRAME 1 2 1))
 DEFAULT DEFAULT DEFAULT DEFAULT DEFAULT DEFAULT- DEFAULT- DEFAULT- DEFAULT- DEFAULT- DEFAULT- DEFAULT- DEFAULT- DEFAULT- DEFAULT- DEFAULT- DEFAULT- DEFAULT- DEFAULT- DEFAULT- DEFAULT- DEFAULT- DEFAULT- DEFAULT- DEFAULT- DEFAULT- DEFAULT- DEFAULT- DEFAULT- DEFAULT- DEFAULT- DEFAULT- DEFAULT- DEFAULT- DEFAULT-
            ( FRAME_1_2_1
                     ( SLOT_1 2 3($VALUE (EX1))
                                    ($DEFAULT (EX2))
 )
```

```
 ( SLOT_2 ($VALUE (PROC1 2 ( 3STATUS: EVAL)
                               (PARM: 2 3:FRAME 2 3:SLOT)))
 )
 )
    ( FASSERTQ FRAME_1_2_1
                (SLOT_3 ($DEFAULT (EX3)))
                (SLOT_1 ($ALUE (EX1) 3 2(EX4)))
                (SLOT_2 ($VALUE (EX5)))
 )
      ( FPRINT '(FRAME_1_2_1))
 - - - - - - - - - - - - - - - - - - - - - - - - - - - - - -
      ( FRAME_1_2_1
          (SLOT_3 ($DEFAULT (EX3))
 )
          ( SLOT_1 2 3($VALUE (EX4) (EX1))
                 ($DEFAULT (EX2))
 )
          ( SLOT_2 ($VALUE (EX5)
                        (PROC1 2 ( 3STATUS: EVAL)
                               (PARM: 2 3:FRAME 2 3:SLOT)))
 )
 )
```
*1. Створити фрейми, що описують фрагмент бібліотечної системи (що містять як декларативну, так і процедуральних (в тому числі використовує змінні ФРЛ-середовища) складові).*

*2. Додати у фрейми, певні в попередньому завданні, додаткову інформацію всіма наявними способами.*

*3. Витягти з визначених у попередніх завданнях фреймів інформацію по заданій множині запитів.*

*4. Реалізувати функцію послідовного перегляду на екрані фреймів із заданого списку.* 

*Передбачити запит про направлення подальшого перегляду списку фреймів.*

*5. Є фрейми, що описують фрагмент системи з обміну квартир. Реалізувати функцію пошуку інформації про квартирах, які відповідають заданому критерію.*

#### **2.2 Приєднані процедури**

 При роботі з фреймами крім виконання явно вказаних користувачем операцій можуть автоматично виконуватися також і інші, приховані від користувача, операції обробки при виникненні певних ситуацій. Такі ситуації визначаються заздалегідь, і при їх виникненні запускаються приєднані процедури, пов'язані з конкретною ситуацією. Ці своєрідні "демони" можуть виконувати будь-яку додаткову обробку даних, в тому числі і тих, які не входять у фрейм, що містить опис приєднаної процедури. Нижче наводиться приклад завдання приєднаних процедур, автоматично запускаються при видаленні, додаванні або отриманні даних з фрейма. Необхідно зауважити, що дія даних приєднаних процедур поширюється тільки на ті слоти, в яких вони визначені, і не поширюється на інші слоти фрейму. Крім того, в ФРЛ існують два типи функцій, по різному відносяться до приєднаним процедурам. Одні з них активізують приєднані процедури, а інші цього не роблять. Ці ситуації особливо обумовлюються при визначенні вбудованих функцій ФРЛ.

(DEFRAMEO FRAME 1 2 2  $(SLOT\ 1\ (SYALUE\ (EX1))$ (\$IF-ADDED ((SIGNAL 'ДОДАЄТЬСЯ))) (\$IF-REMOVED ((SIGNAL 'УДАЛЯЄТЬСЯ)))))  $(SLOT 2 ($VALUE (EX2))$  $(SIF-GETED (SIGNAL 'BHTATVETLCA)))$  $\lambda$ (PASSERTO SIGNAL (X) (PRINT (LIST X " JAHHE " : VALUE " 3 & PEЙMA " : FRAME "  $CIOTA$  "  $: SLOT$  ))  $\lambda$ (FPUT FRAME 1 2 2 SLOT 1 3 2 \$VALUE  $'EX3$ ) З ФРЕЙМА (ДОДАЄТЬСЯ ДАННЕ EX3 **FRAME 1 2 2** СЛОТА SLOT 1) EX3 (FPUT FRAME 1 2 2 SLOT 2 3 2 \$VALUE  $'EX4)$ EX4 (FDELETE **FRAME 1 2 2** SLOT<sub>1</sub> *SVALUE*  $'EX3$ ) EX3 (FREMOVE FRAME 1 2 2 SLOT 1 *<u>\$VALUE</u>*  $'EX1)$ ( ВИДАЛЯЄТЬСЯ ДАННЕ EX1 З ФРЕЙМА **FRAME 1 2 2** СЛОТА  $SLOT$  1) EX1

6. Забезпечити автоматичний підрахунок частоти звернення до заданого кадру з сигналізацією про кожного кратному 10 зверненні.

7. Місткість вагона 40 т. Товарний склад містить 6 вагонов. Кожен вагон і склад описується своїм фреймом. Крім того, є ще один фрейм, що містить інформацію про кількість та найменування сформованих і відправлених складів. Реалізувати функцію, що моделює завантаження вагона певною кількістю вантажу. При перевищенні місткості вагона вантаж розміщується в наступному вагоні, при формуванні складу інформація про нього включається в головний фрейм і відбувається перехід до формування наступного складу. Реалізувати зазначений алгоритм за допомогою \$IF-АDDED на всіх рівнях.

8. Ситуація та ж, що і в попередньому завданні, тільки на станції прибуття потрібно відвантажити задану кількість вантажу. Коригування інформації про наявність вантажу, вагонів і складів реалізувати за допомогою \$IF-REMOVED.

9. Забезпечити автоматичний контроль коректності інформації про наявність на станції прибуття (див. Попереднє завдання) кількості складів, що не перевищують кількість наявних шляхів.

10. У фреймі є слот з закодованим значенням інформації. Забезпечити її витяг по паролю (з використанням \$IF-NEEDED).

#### 2.3. Організація мереж фреймів

Кожен фрейм може являти собою повністю певну закриту одиницю інформації, що задає один конкретний об'єкт. Однак такий підхід при проектуванні і розробці баз знань не може бути визнаний задовільним через те, що це може призвести до дублювання великої кількості інформації, складнощів з підтримкою її поновлення і як наслідок, до отримання

суперечливої інформації. Ця проблема вирішується ефективно в тому випадку, якщо конкретна інфомація (наприклад, про поточну кількість студентів в НТУУ КПІ) міститься лише в одному місці, а всі інші об'єкти, яким ця інформація необхідна, просто посилаються на неї. Такий принцип побудови бази знань називається спадкуванням властивостей, і в ФРЛ він реалізується за допомогою механізму АКО-ієрархії, при якому фрейми пов'язані один з одним в мережу, і пошук необхідної інформації, відсутньої в даному фреймі, здійснюється системою автоматично в усіх інших фреймах, доступних по АКО-ієрархії. Нижче наведено приклад фрагмента мережі фреймів АКО-ієрархії і показані приклади пошуку інформації в ній

```
(DEFRAMEQ FRAME 1 2 3 1
                 (SLOT 1 (SVALUE (EX1)))(SLOT 2 ($VALUE (EX2)))(INSTANCE ($VALUE (FRAME 1 2 3 2)
(FRAME 1 2 3 3))(DEFRAMEO FRAME 1 2 3 2
                 (SLOT \t3 ($VALUE (EX3)))(SLOT 2 ($VALUE (EX4)))(SVALU E (FRAME 1 2 3 1)))(AKO)\lambda(FGET FRAWE 1 2 3 2 SLOT 2)
             (EX4 EX2)(FGET1 FRAME 1 2 3 2 SLOT 2)
             (EX4)(FGET1 FRAME 1 2 3 2 SLOT 1)
             (EX1)(FGET FRAME 1 2 3 2 SLOT 4)
             NTT.
      ( FGET FRAME 1 2 3 2 SLOT 2 '(C))
             ((EX4 (IN: FRAME 1 2 3 2)) (EX2 (IN: FRAME 1 2 3 1)))
```
11. За допомогою непрямого успадкування задати частина інформації у фрагменті бібліотечної системи (див. Завдання з 2.2).

12. Поставити інформацію про фрагмент бібліотечної системи за допомогою АКО $i$ cpapxii.

13. Є система фреймів, організована в циклічну (кругову) структуру. Забезпечити прохід по циклу задану кількість разів в будь-яку сторону, починаючи з будь-якого фрейму.

14. Сформувати мережеву структуру фреймів з необхідними процедурами, що описує ситуацію на складі (див. Розділ 2.2) і забезпечує коригування інформації при завезенні / вивезенні продукції. Передбачити, що склад має обмежений фіксований обсяг.

15. Вихідний список містить інформацію про студентів факультету інформатики та обчислювальної техніки. Сформувати АКО-ієрархію факультету, передбачивши автоматичну генерацію фреймів, що описують конкретного студента, на основі фреймупрототипу, із завданням додаткової інформації про нього (ім'я, вік і т.ін.) в діалоговому режимі.

Приклад-пояснення: вид вхідного списку -

 $(ABT\Phi$ 

 *(А-1-20 (ІВАНЕНКО ПЕТРЕНКО .... )) (А-2-20 (СИДОРЧУК ФРАНЧУК .... )) ............... (А-14-20 (ЄГОРІВ ПОПЕНКО....)) )*

## **КОРОТКИЙ ОПИС ВИКОРИСТАНИХ ФУНКЦІЙ МОВИ ФРЛ**

#### **1. Позначення для функцій ФРЛ**

 У таблицях, наведених нижче, будемо використовувати наступні позначення для аргументів функцій в мові ФРЛ:

- *f* ім'я фрейму; *fs* фрейм-структура;
- *s*  ім'я слота; *ss* слот;
- *а* ім'я аспекту; *as* аспект;
- *v* ім'я даного; *vs* дане;
- *l* ім'я коментаря (мітка); *ls* коментар;
- *m* ім'я повідомлення; *МS* повідомлення;
- *pnl*  список імен процедур (procedure name list)
- *fnl* список імен фреймів (frame name list)
- *fvl*  список даних ФРЛ (frame value list)
- *fn* ім'я функції (function name)

 Зауваження: Факультативні аргументи ФРЛ-функцій слідують за обов'язковими і в даному описі відокремлюються двокрапкою. Альтернативні аргументи вказані в фігурних дужках.

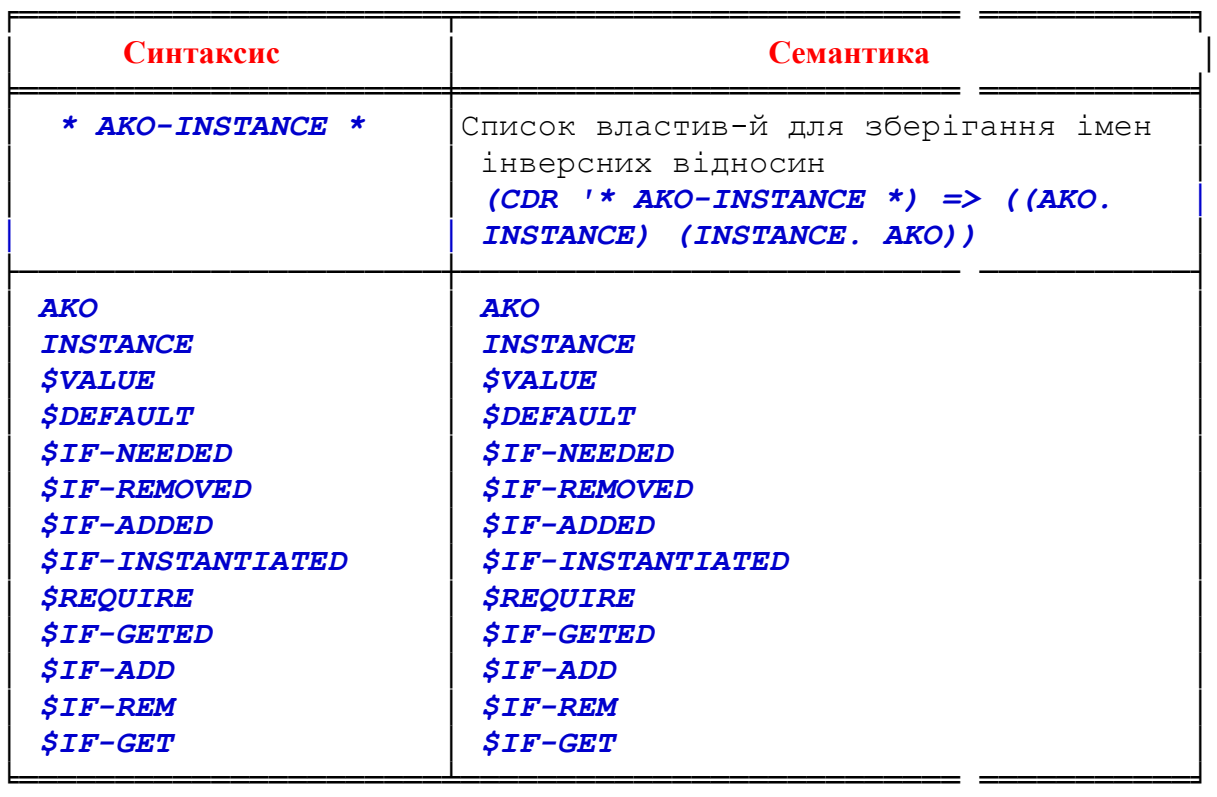

## **2. Константи**

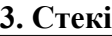

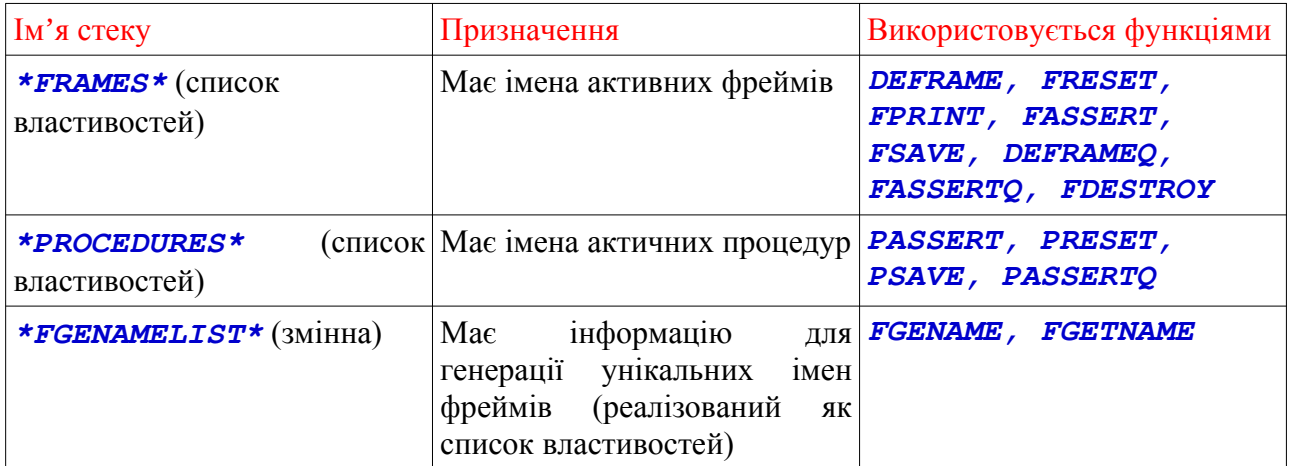

### **4. Глобальні змінні**

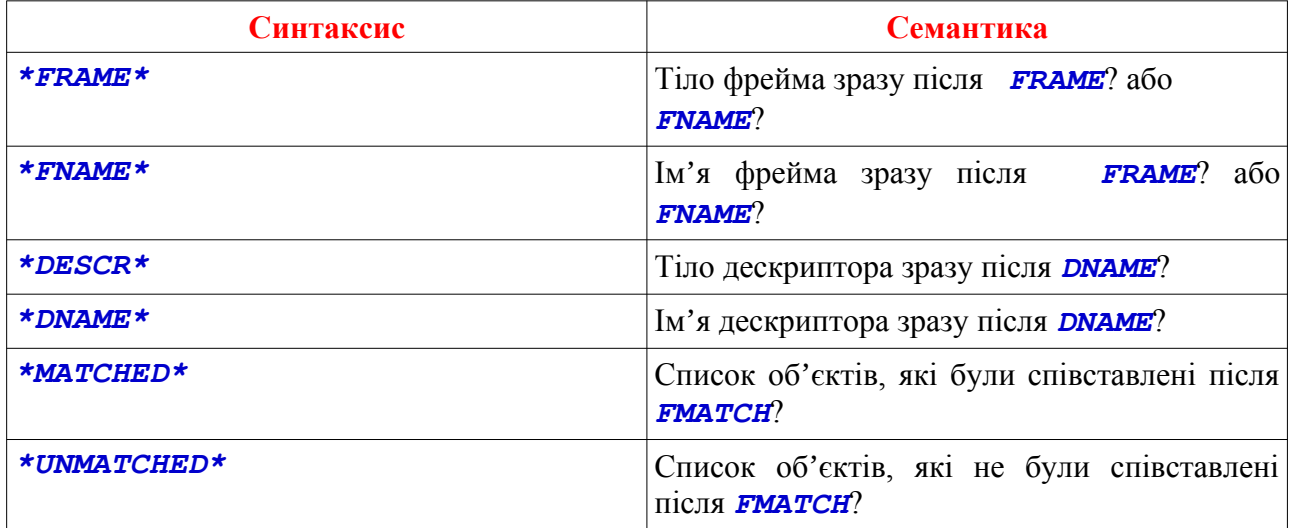

## **5. Зміна мережі фреймів і процедур**

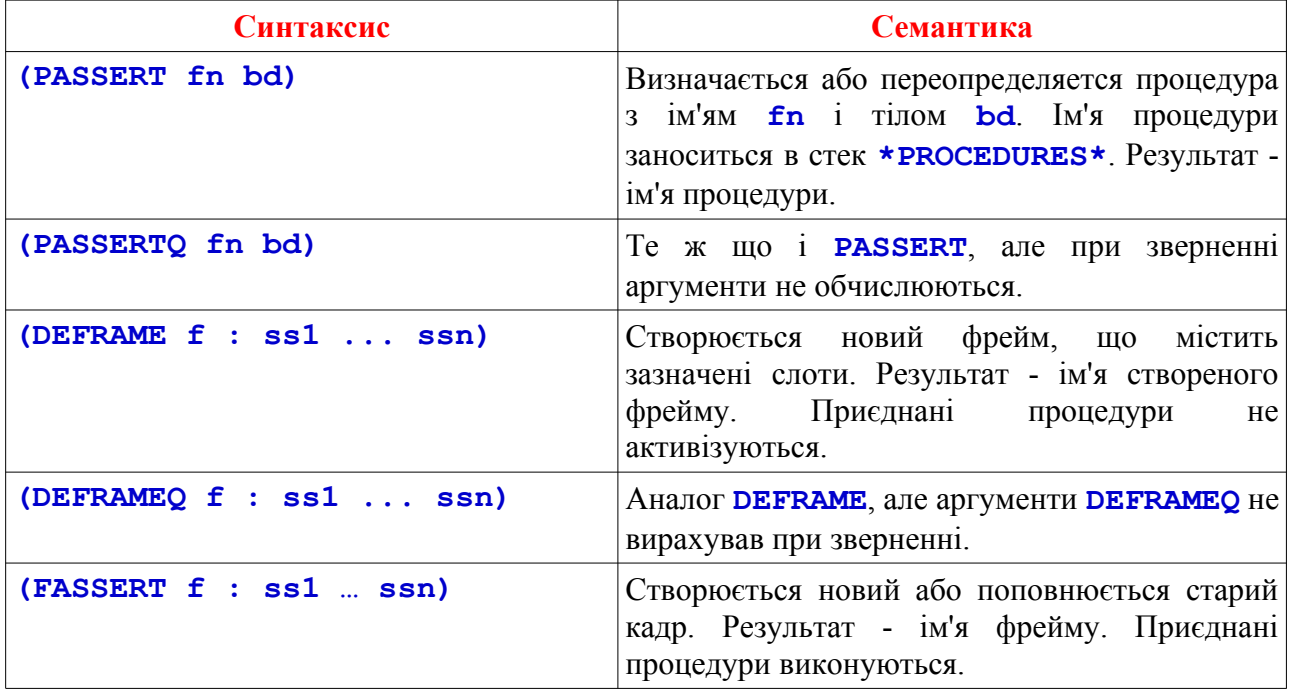

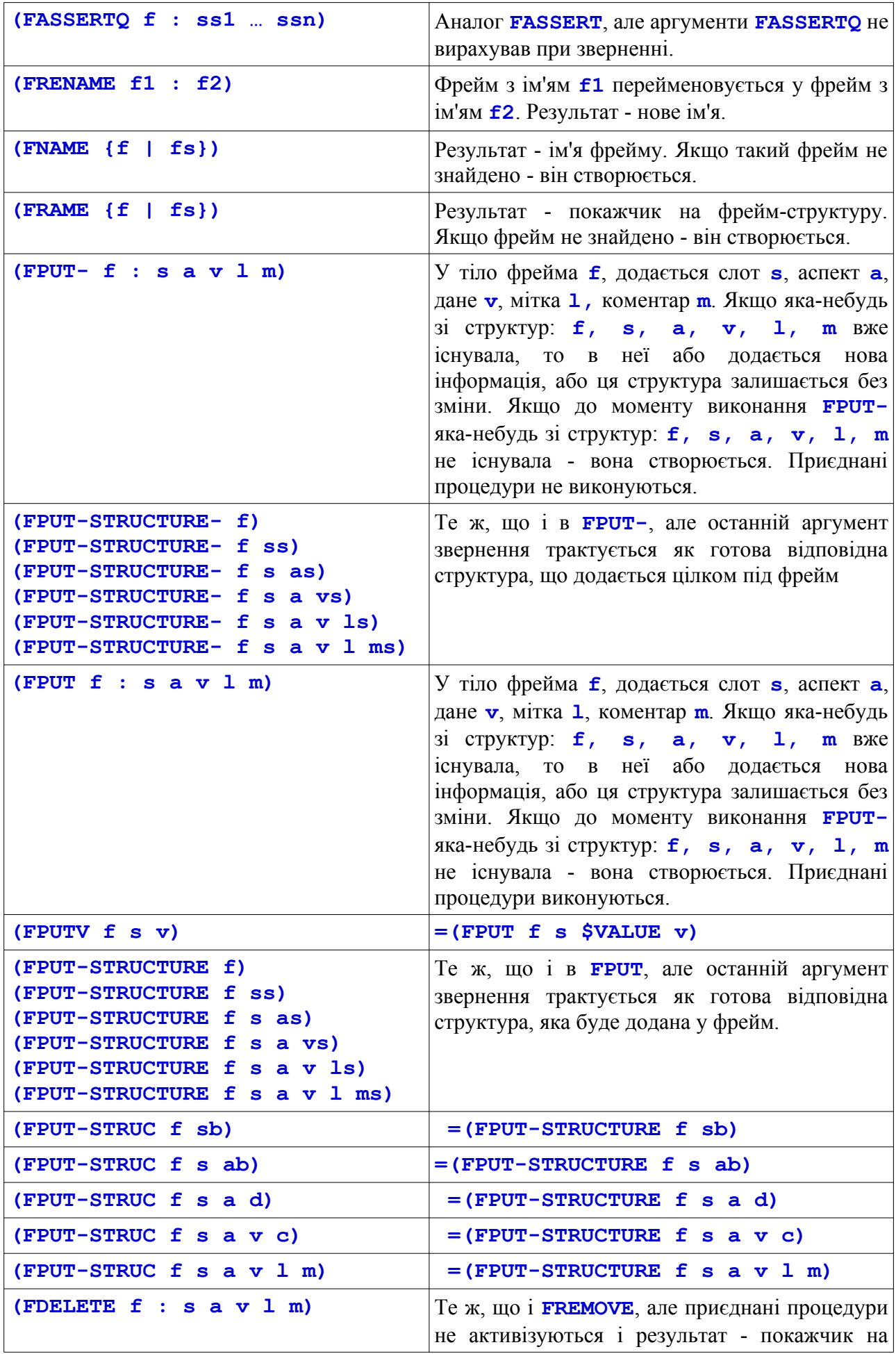

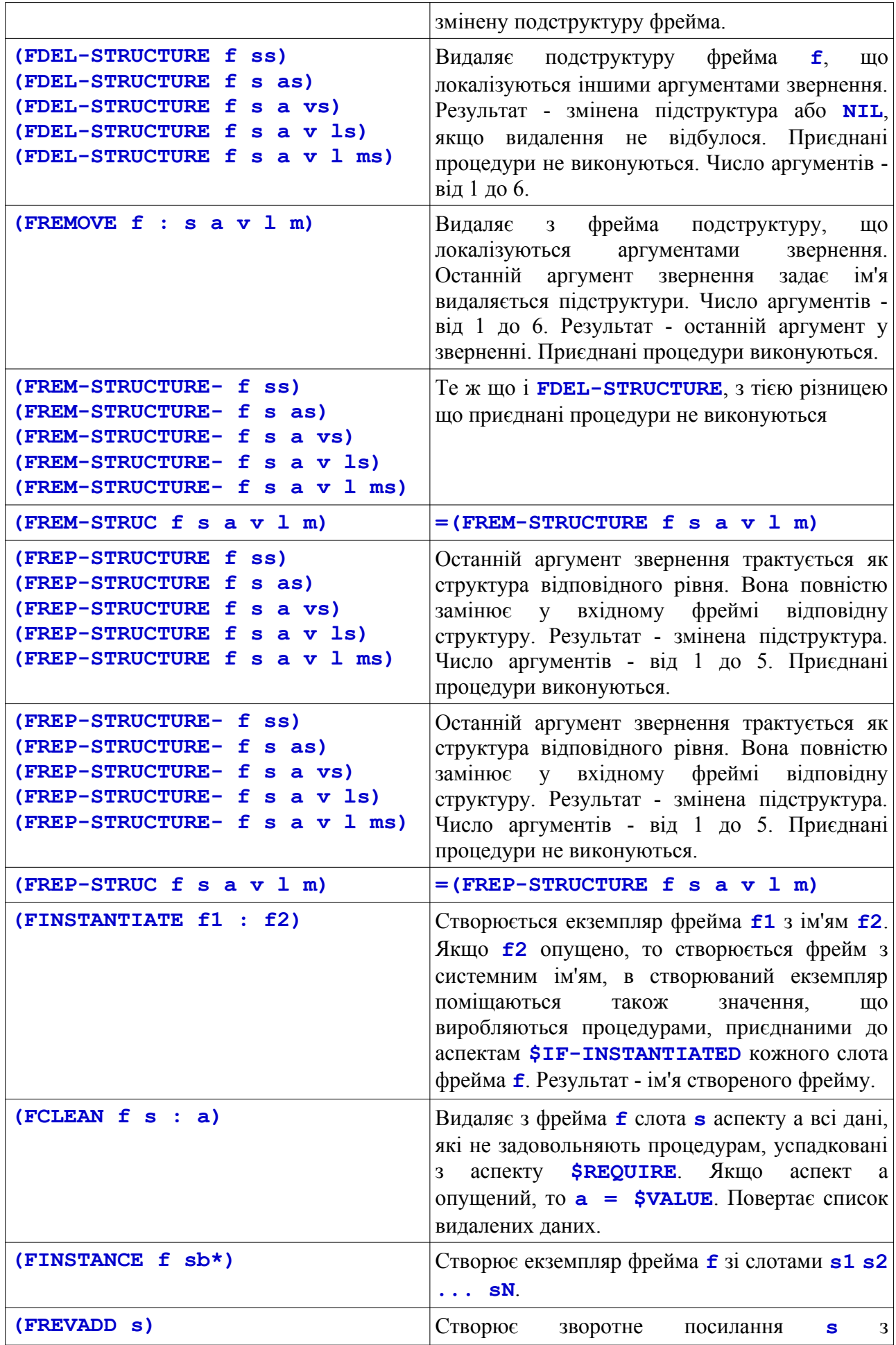

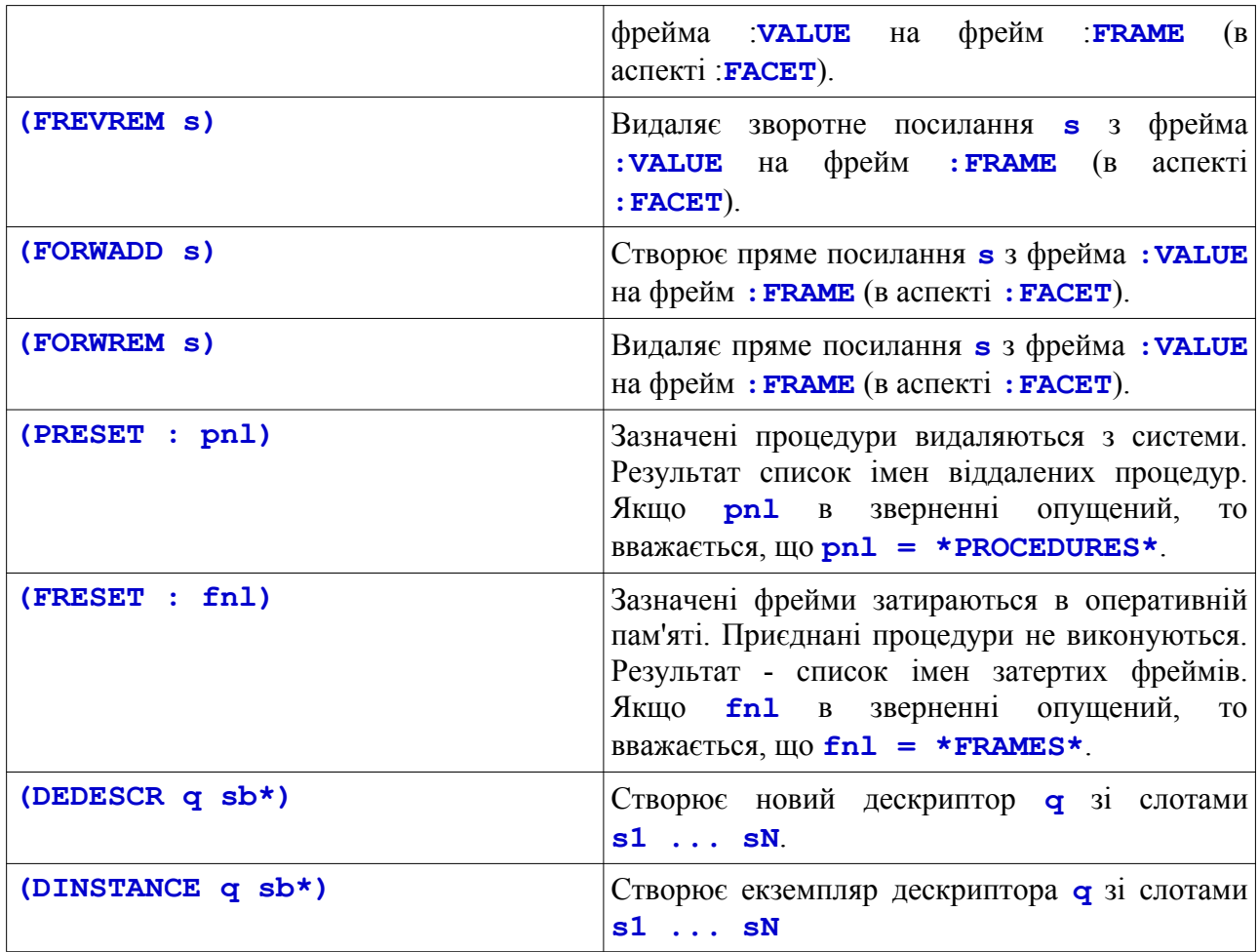

## **6. Вилучення інформації з мережі фреймів**

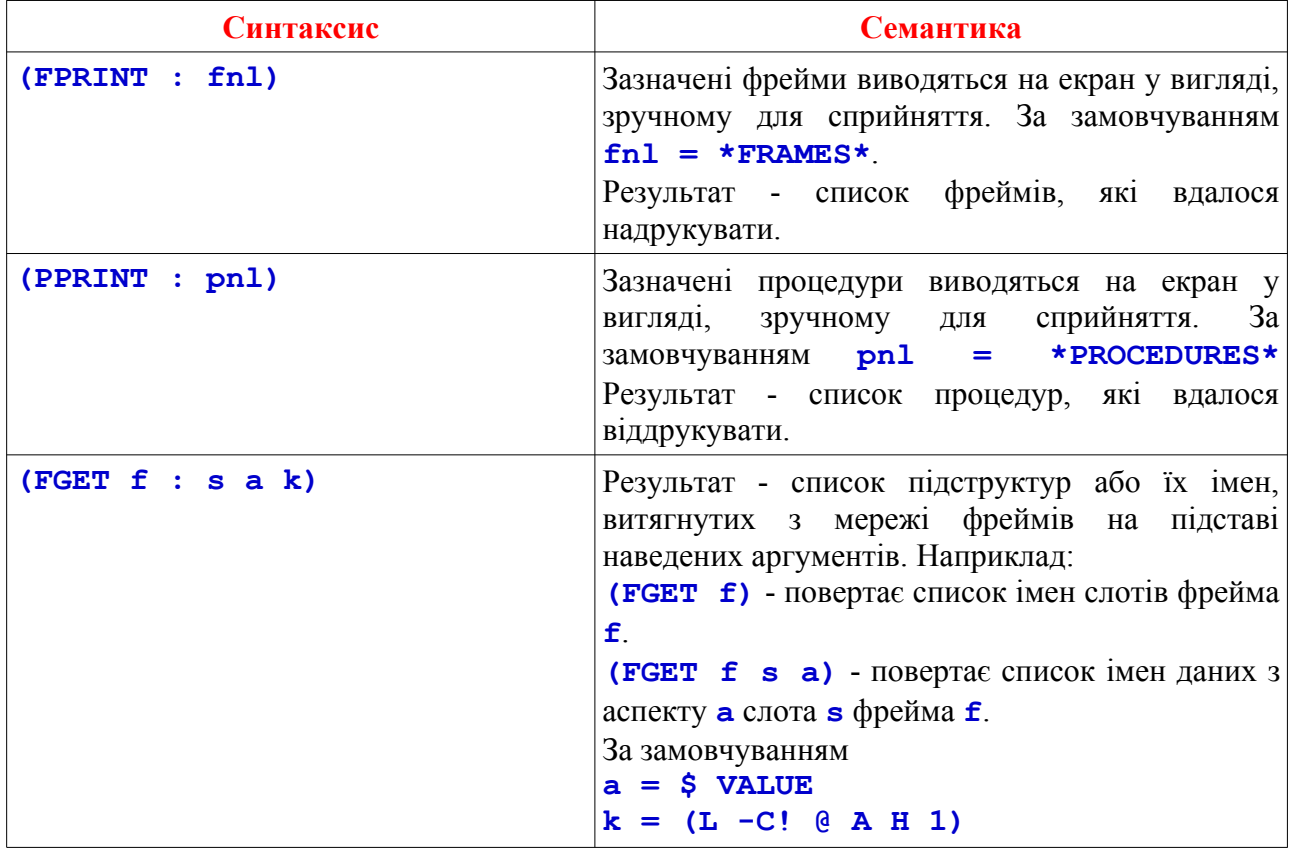

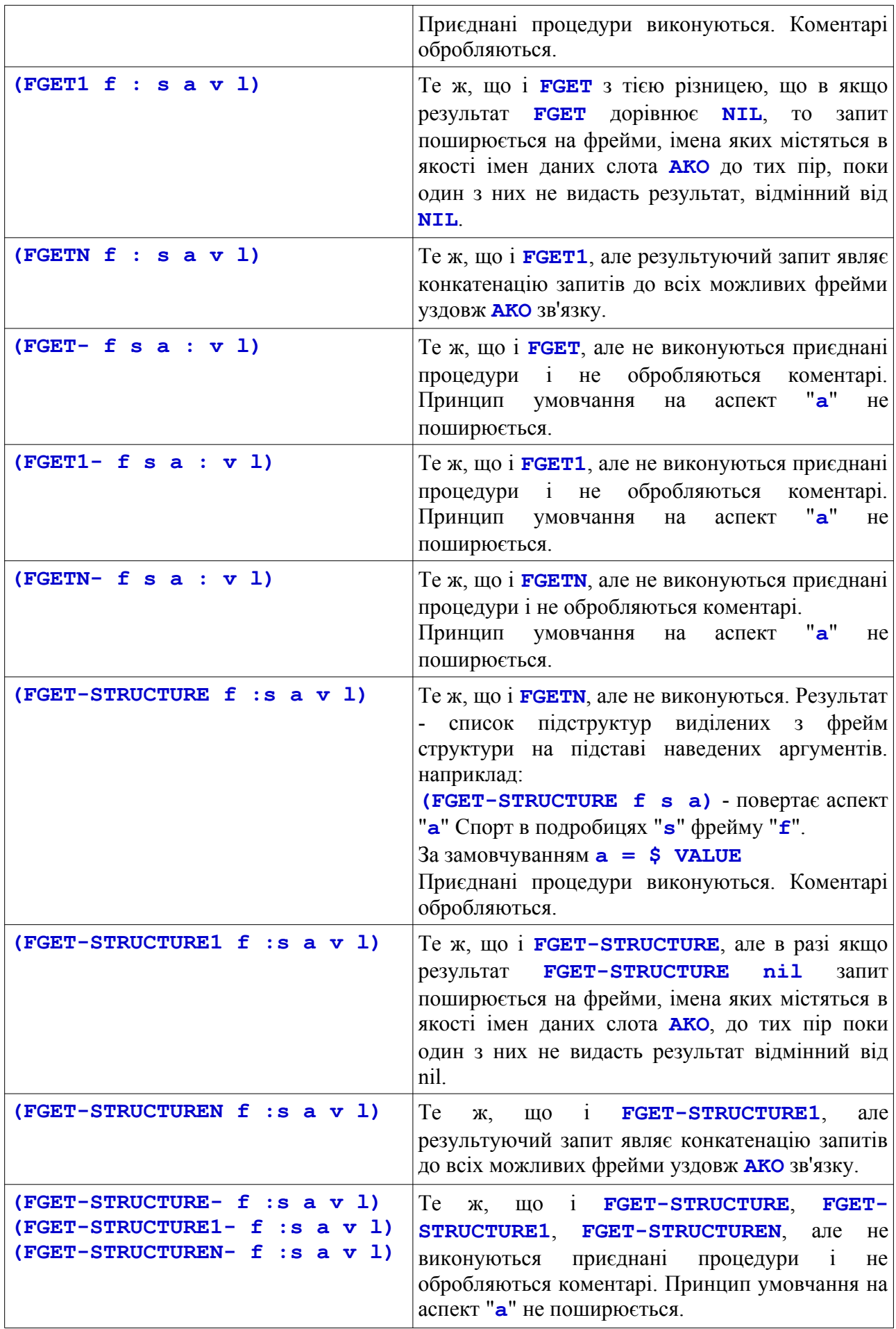

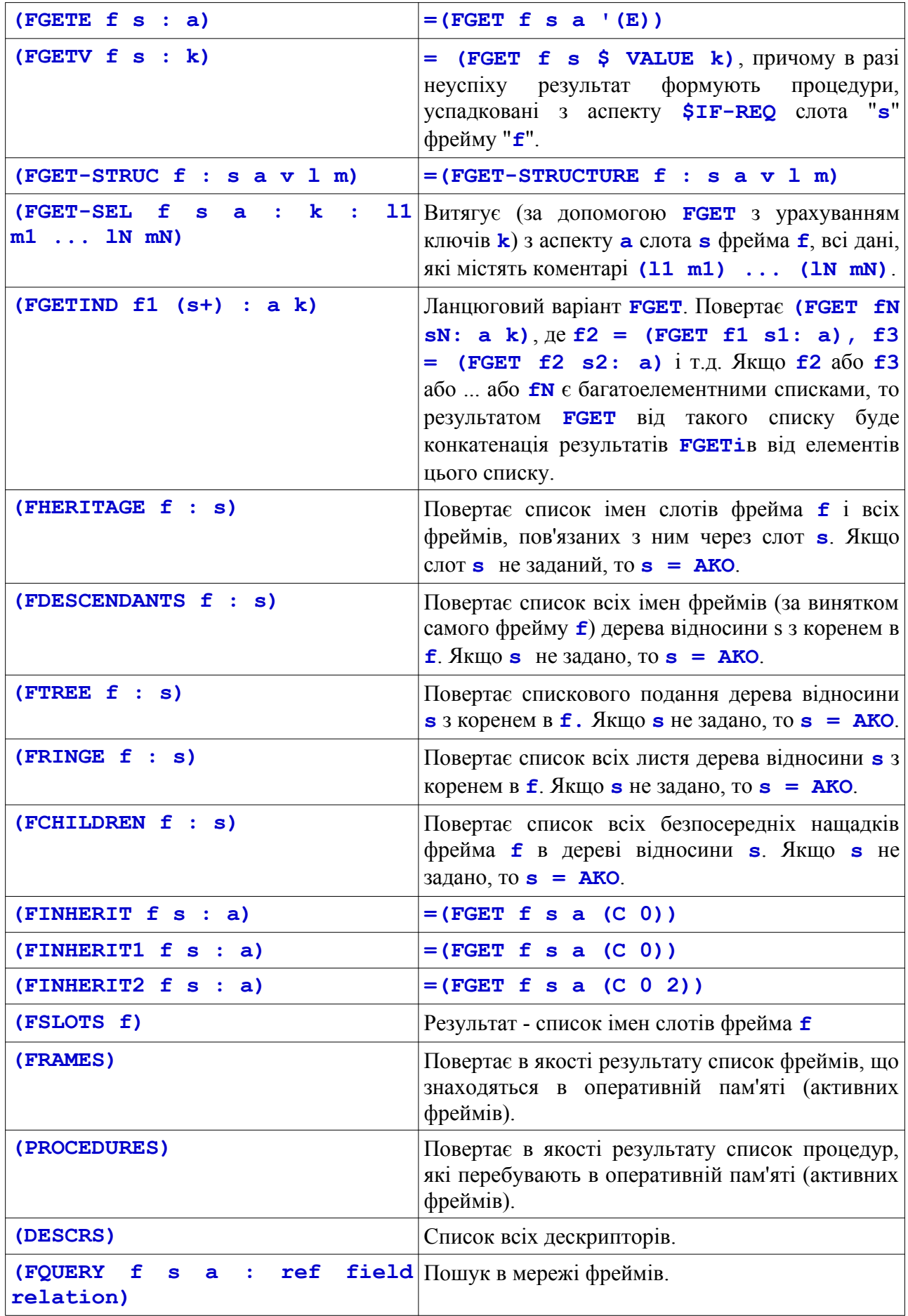

## **7. Предикати**

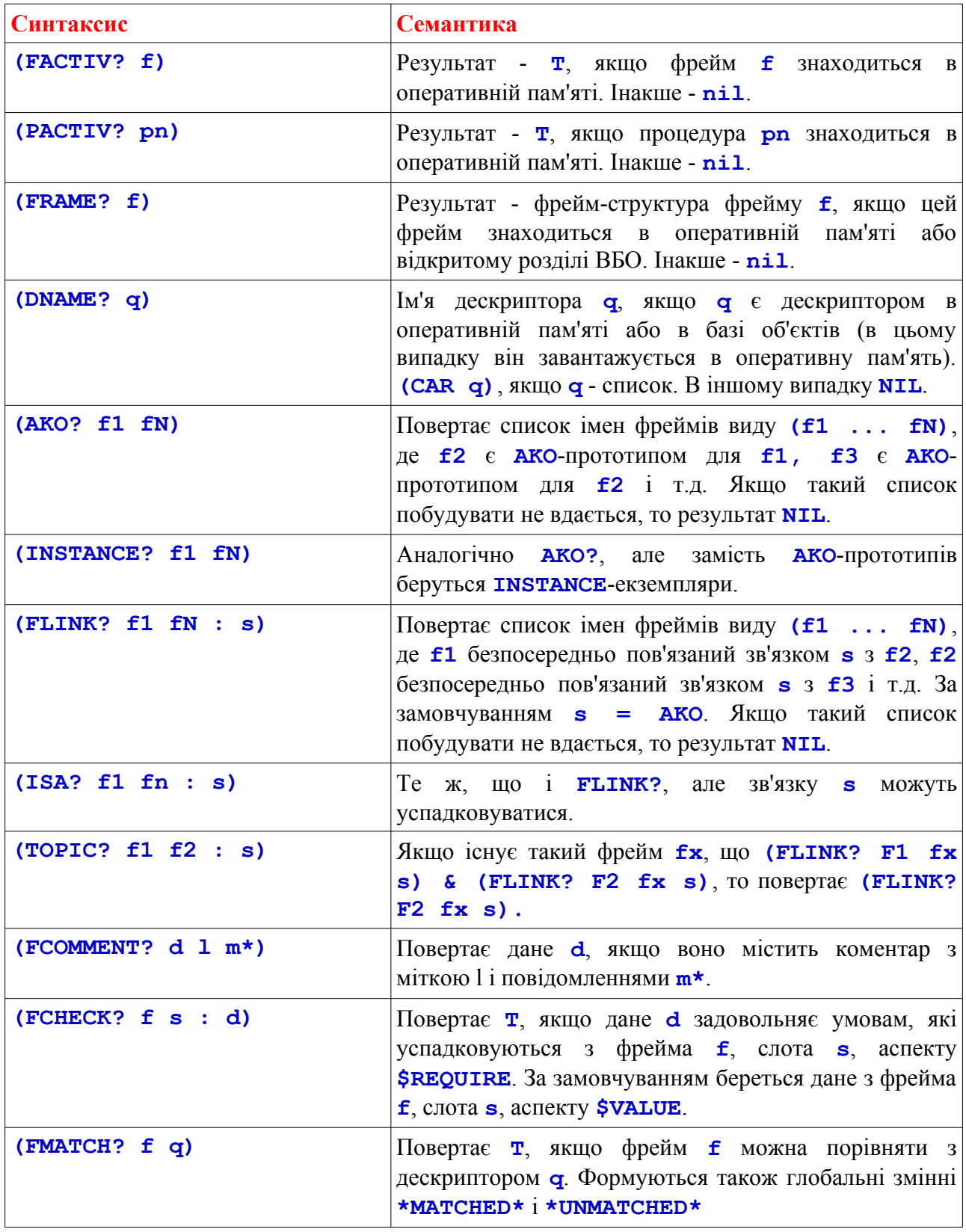

## **8. Інтерфейс з віртуальною базою об'єктів**

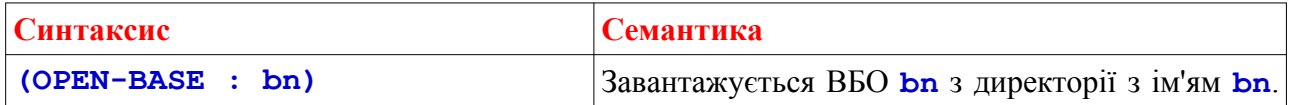

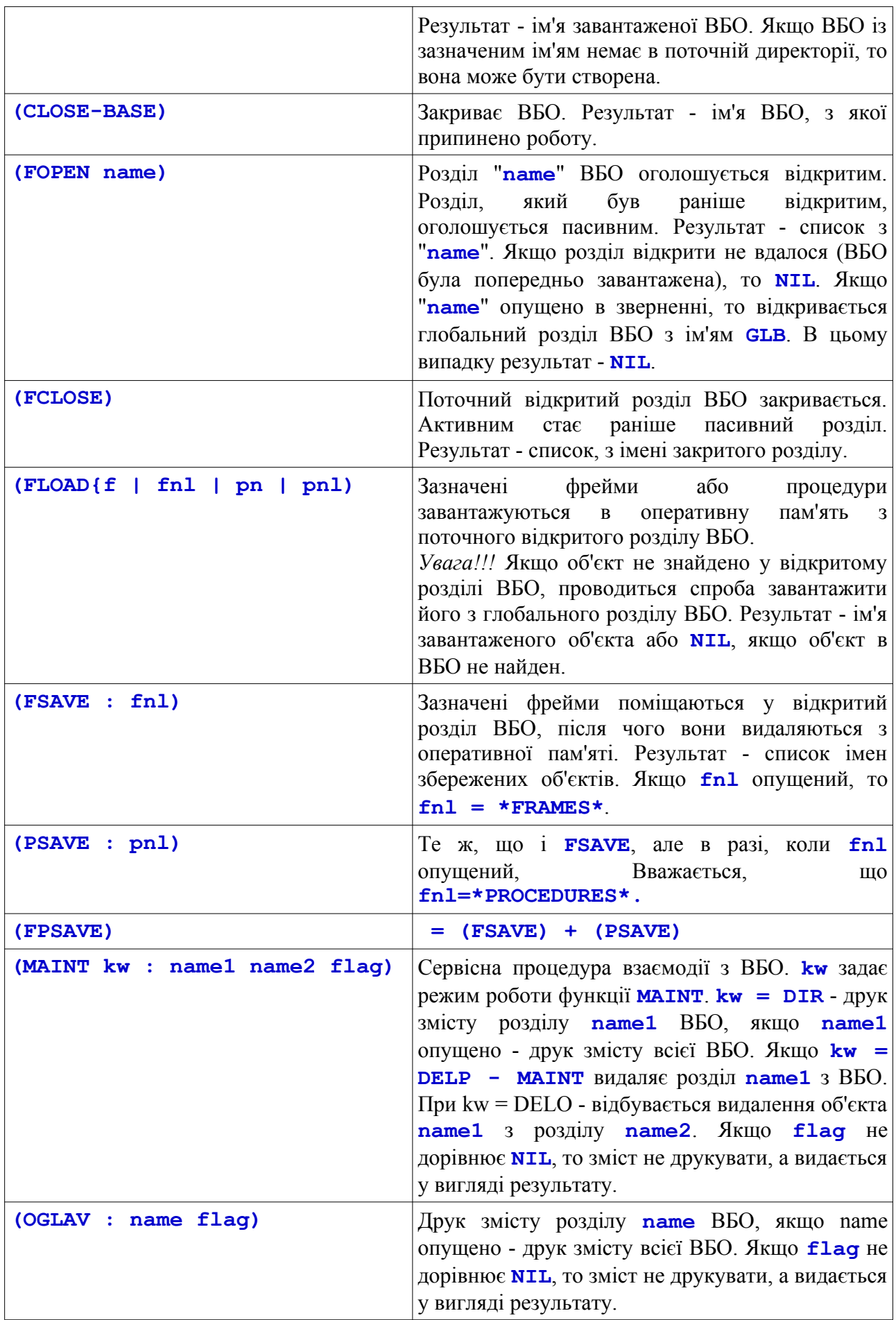

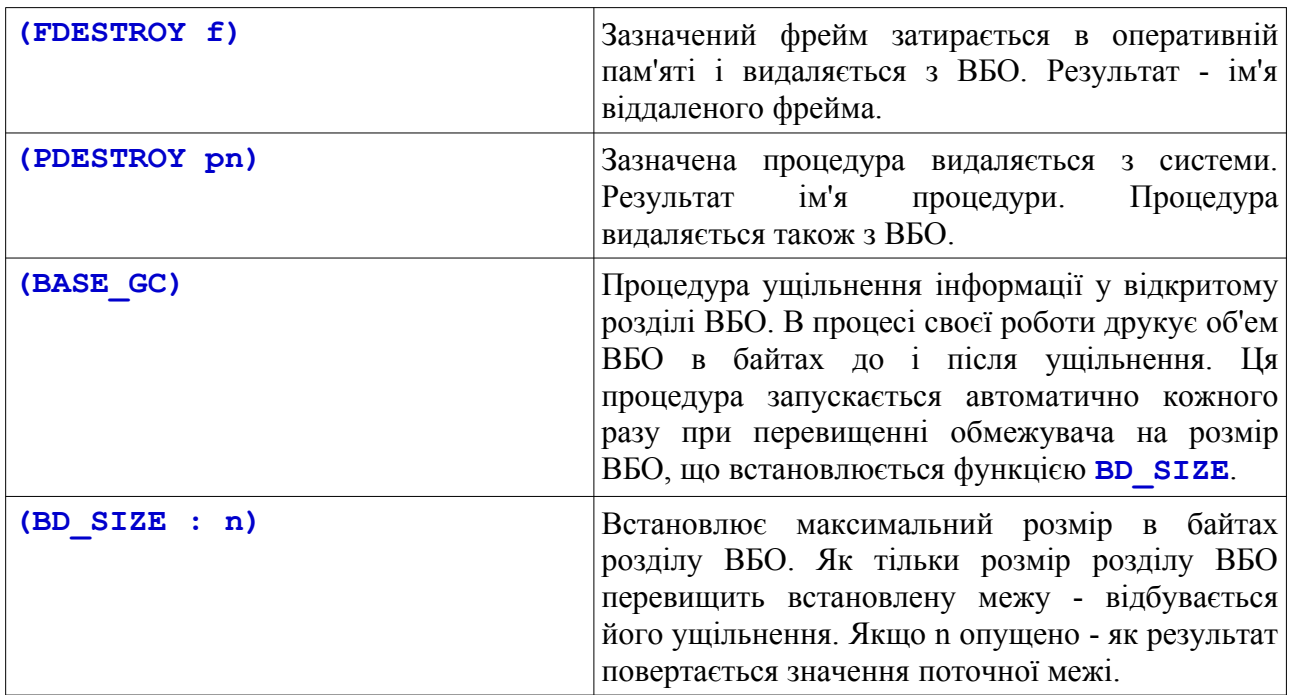

## **9. Активація процедур**

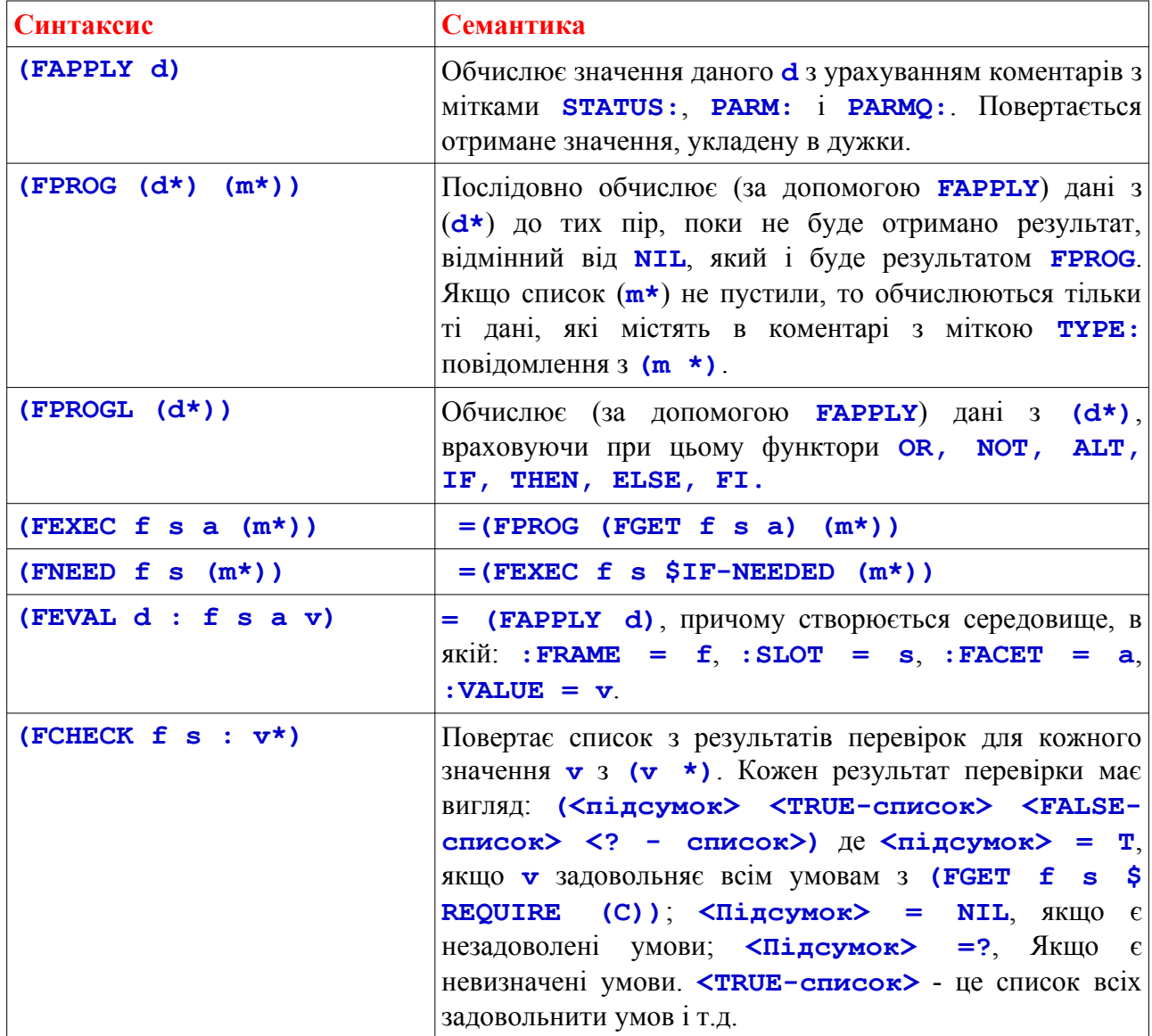

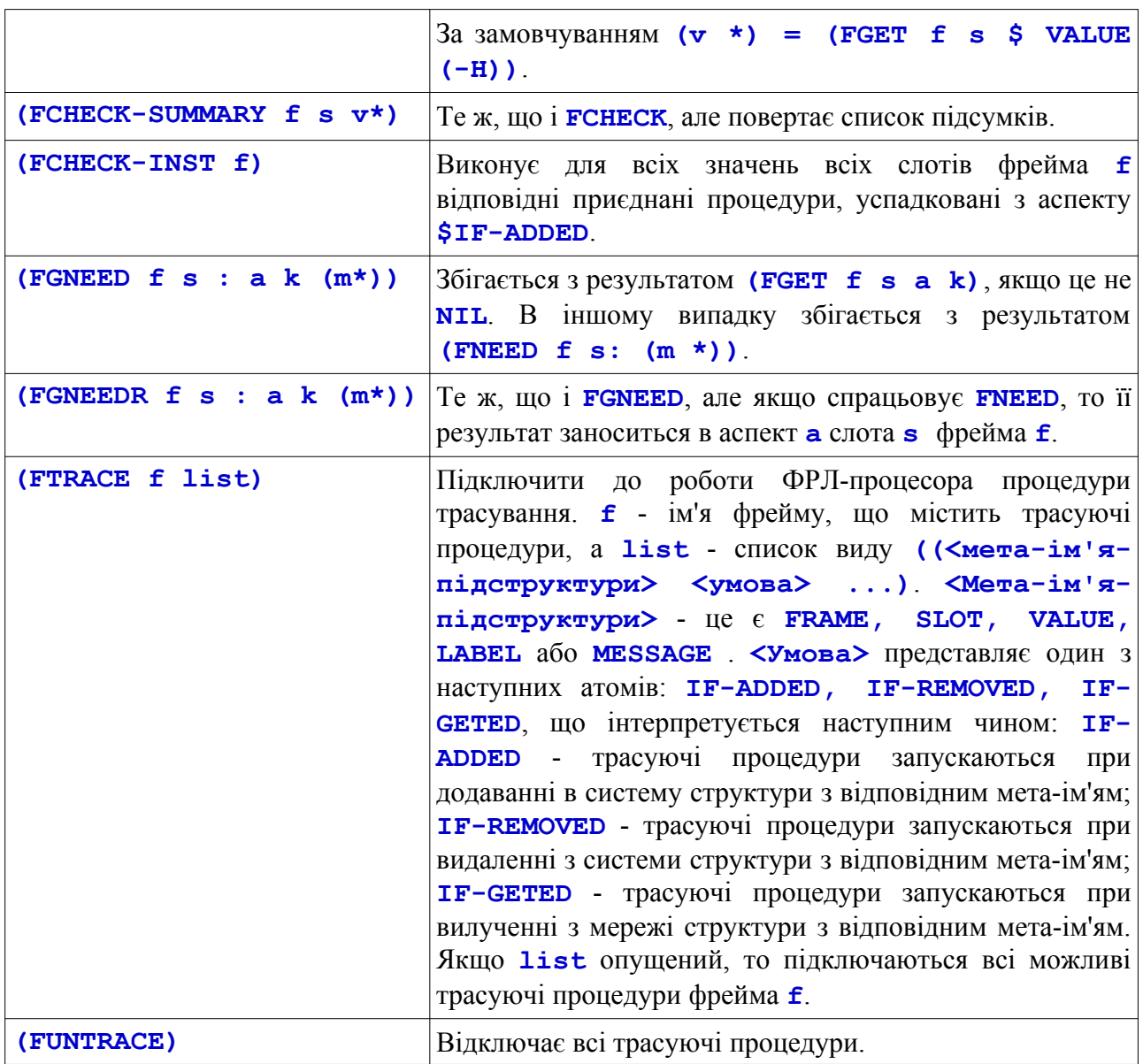

# **10. Допоміжні функції**

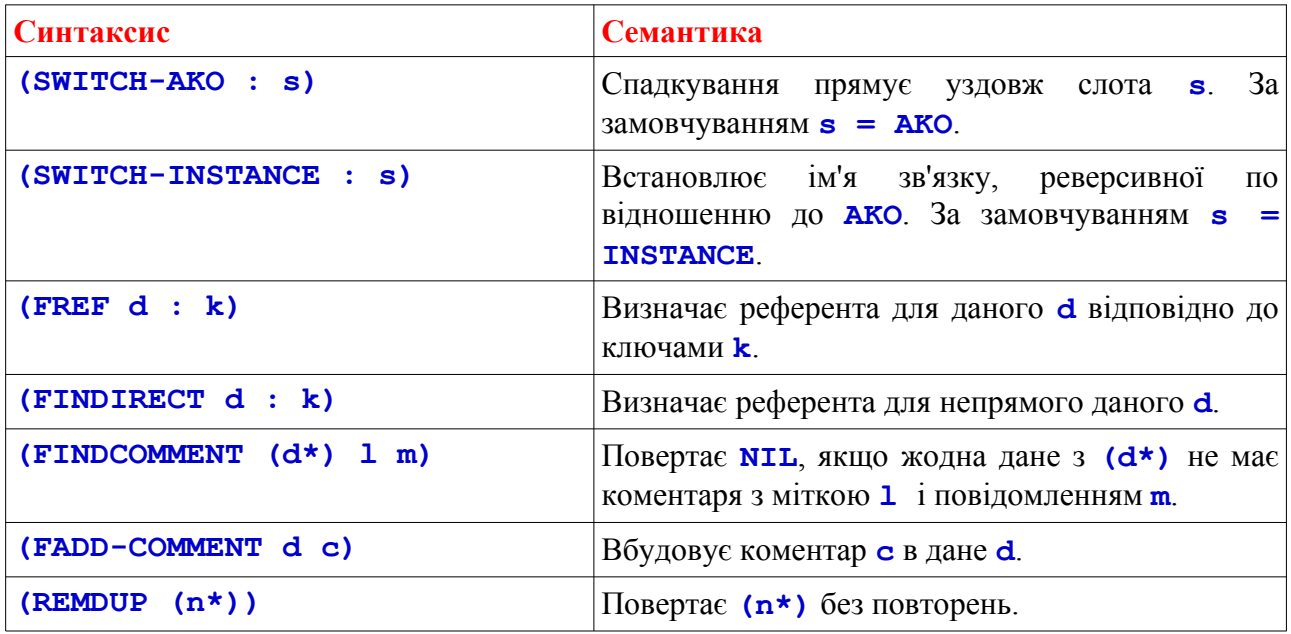

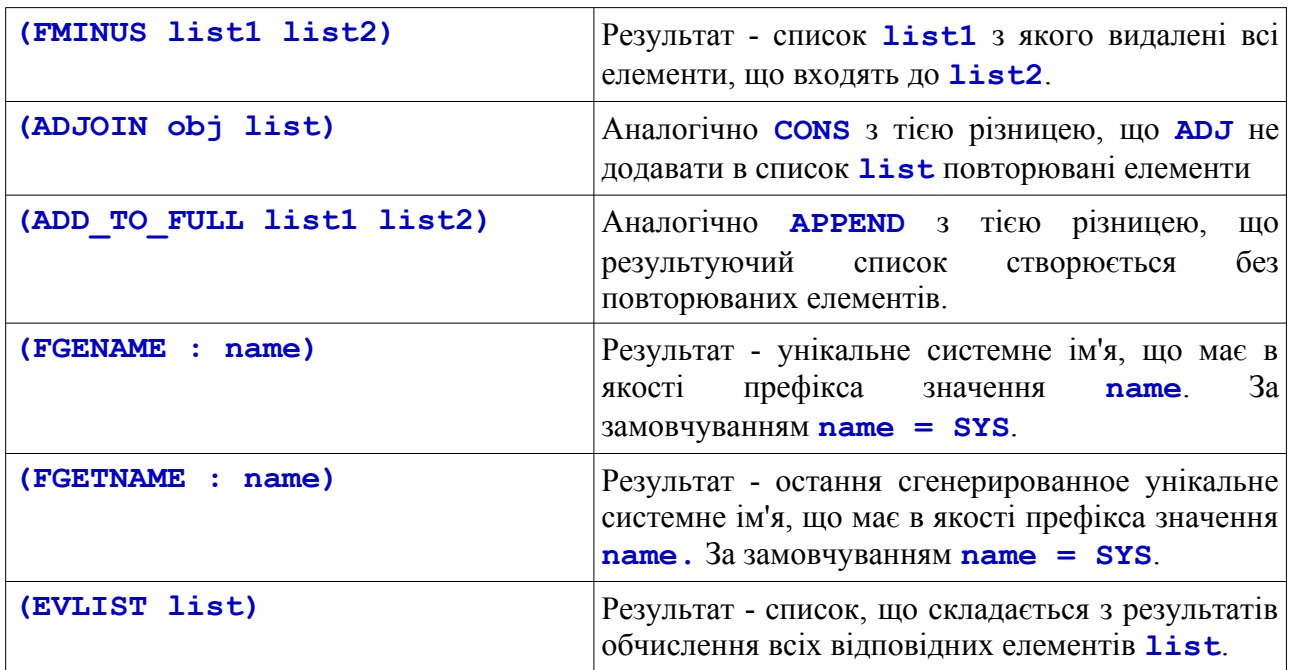

### **ЛІТЕРАТУРА**

- 1. Artificial Intelligence: A Modern Approach, Fourth Edition / Ed. Stuart Russell and Peter Norvig, - Prentice Hall: 2020. - ISBN 9780134610993. - 1115 p.
- 2. Полыскалин В.Я., Баклан И.В. и др. Информационное обеспечение интегрированных АСУ ГПС. Том 2. - М.: Машиностроение, 1989. - 888 с.
- 3. Баклан І.В. Експертні системи. Курс лекцій /Навчальний посібник. К.: НАУ, 2012. 132 с.
- 4. Уэно Х., Кояма Т. и др. Представление и использование знаний. М.: Мир, 1989, 220 стр.
- 5. Семенова Е.Т. Язык программирования ЛИСП 1.5 М.: МЭИ, 1977.
- 6. Байдун В.В., Кружилов С.И. и др., Программирование на языке ЛИСП в системе muLISP-90 - М.: МЭИ, 1993.
- 7. Минский М. Фреймы для представления знаний. М.: Энергия, 1979, 152 стр.
- 8. Семенова Е.Т. Представление знаний в системе LISP/FRL. -М.: МЭИ, 1987, 104 стр.
- 9. Байдун В.В., Бунин А.И. Интегрированная инструментальная среда для разработки экспертных систем // Моделирование и искуственный интеллект, - М.: МИРЭА, 1988.
- 10. Языки и системы представления знаний ( язык программирования ФРЛ ). Байдун В.В., Бунин А.И., Чернов П.Л. — М.: Моск. энерг. ин-т, 1993. — 44 с.